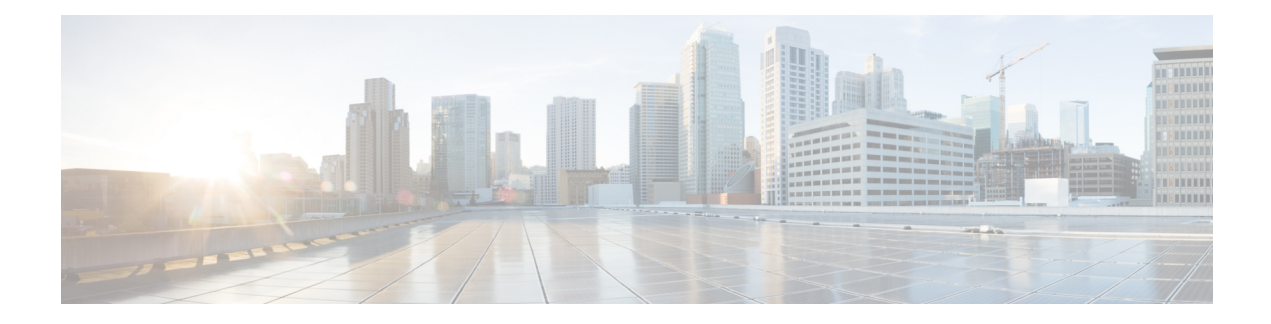

# **OSPFv3 Address Families**

The Open Shortest Path First version 3 (OSPFv3) address families feature enables both IPv4 and IPv6 unicast traffic to be supported. With this feature, users may have two processes per interface, but only one process per address family (AF).

- [Prerequisites](#page-0-0) for OSPFv3 Address Families, on page 1
- [Information](#page-0-1) About OSPFv3 Address Families, on page 1
- How to [Configure](#page-1-0) OSPFv3 Address Families, on page 2
- [Configuration](#page-13-0) Examples for OSPFv3 Address Families, on page 14
- Additional [References,](#page-13-1) on page 14
- Feature [Information](#page-14-0) for OSPFv3 Address Families, on page 15

## <span id="page-0-0"></span>**Prerequisites for OSPFv3 Address Families**

- To use the IPv4 unicast address families (AF) in OSPFv3, you must enable IPv6 on a link, although the link may not be participating in IPv6 unicast AF.
- With the OSPFv3 Address Families feature, users may have two processes per interface, but only one process per AF. If the AF is IPv4, an IPv4 address must first be configured on the interface, but IPv6 must be enabled on the interface.

## <span id="page-0-1"></span>**Information About OSPFv3 Address Families**

### **OSPFv3 Address Families**

The OSPFv3 address families feature enables both IPv4 and IPv6 unicast traffic to be supported. With this feature, users may have two processes per interface, but only one process per AF. If the IPv4 AF is used, an IPv4 address must first be configured on the interface, but IPv6 must be enabled on the interface. A single IPv4 or IPv6 OSPFv3 process running multiple instances on the same interface is not supported.

Users with an IPv6 network that uses OSPFv3 as its IGP may want to use the same IGP to help carry and install IPv4 routes. All devices on this network have an IPv6 forwarding stack. Some (or all) of the links on this network may be allowed to do IPv4 forwarding and be configured with IPv4 addresses. Pockets of IPv4-only devices exist around the edges running an IPv4 static or dynamic routing protocol. In this scenario, users need the ability to forward IPv4 traffic between these pockets without tunneling overhead, which means that any IPv4 transit device has both IPv4 and IPv6 forwarding stacks (e.g., is dual stack).

This feature allows a separate (possibly incongruent) topology to be constructed for the IPv4 AF. It installs IPv4 routes in IPv4 RIB, and then the forwarding occurs natively. The OSPFv3 process fully supports an IPv4 AF topology and can redistribute routes from and into any other IPv4 routing protocol.

An OSPFv3 process can be configured to be either IPv4 or IPv6. The **address-family** command is used to determine which AF will run in the OSPFv3 process, and only one address family can be configured per instance. Once the AF is selected, users can enable multiple instances on a link and enable address-family-specific commands.

Different instance ID ranges are used for each AF. Each AF establishes different adjacencies, has a different link state database, and computes a different shortest path tree. The AF then installs the routes in AF-specific RIB. LSAs that carry IPv6 unicast prefixes are used without any modification in different instances to carry each AFs' prefixes.

The IPv4 subnets configured on OSPFv3-enabled interfaces are advertised through intra-area prefix LSAs, just as any IPv6 prefixes. External LSAs are used to advertise IPv4 routes redistributed from any IPv4 routing protocol, including connected and static. The IPv4 OSPFv3 process runs the SPF calculations and finds the shortest path to those IPv4 destinations. These computed routes are then inserted in the IPv4 RIB (computed routes are inserted into an IPv6 RIB for an IPv6 AF).

Because the IPv4 OSPFv3 process allocates a unique pdbindex in the IPv4 RIB, all other IPv4 routing protocols can redistribute routes from it. The parse chain for all protocols is same, so the **ospfv3** keyword added to the list of IPv4 routing protocols causes OSPFv3 to appear in the **redistribute** command from any IPv4 routing protocol. With the **ospfv3** keyword, IPv4 OSPFv3 routes can be redistributed into any other IPv4 routing protocol as defined in the **redistribute ospfv3** command.

Third-party devices will not neighbor with devices running the AF feature for the IPv4 AF because they do not set the AF bit. Therefore, those devices will not participate in the IPv4 AF SPF calculations and will not install the IPv4 OSPFv3 routes in the IPv6 RIB.

## <span id="page-1-0"></span>**How to Configure OSPFv3 Address Families**

### **Configuring the OSPFv3 Router Process**

Once you have completed step 3 and entered OSPFv3 router configuration mode, you can perform any of the subsequent steps in this task as needed to perform OSPFv3 device configuration.

### **SUMMARY STEPS**

- **1. enable**
- **2. configure terminal**
- **3. router ospfv3** [*process-id*]
- **4. area** *area-ID* [**default-cost** | **nssa** | **stub**]
- **5. auto-cost reference-bandwidth** *Mbps*
- **6. bfd all-interfaces** [**strict-mode**]
- **7. default** {**area** *area-ID*[**range** *ipv6-prefix* | **virtual-link** *router-id*]} [**default-information originate** [**always** | **metric** | **metric-type** | **route-map**] | **distance** | **distribute-list** *prefix-list prefix-list-name* {**in** | **out**} [*interface*] | **maximum-paths** *paths* | **redistribute** *protocol* | **summary-prefix** *ipv6-prefix*]
- **8. ignore lsa mospf**
- **9. interface-id snmp-if-index**
- **10. log-adjacency-changes** [**detail**]
- **11.** passive-interface [**default** | *interface-type interface-number*]
- **12. queue-depth** {**hello** | **update**} {*queue-size* | **unlimited**}
- **13.** router-id {*router-id*}

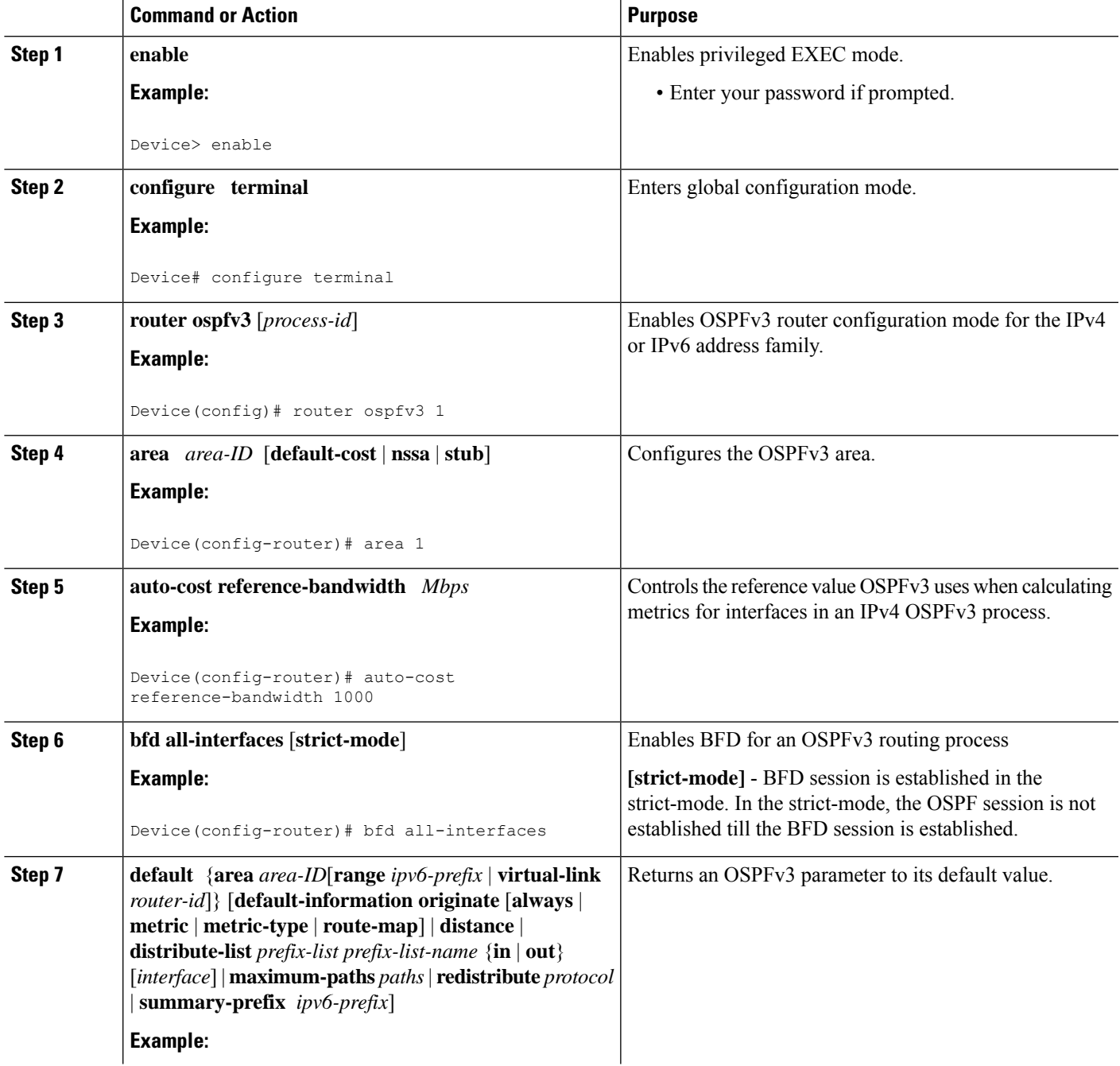

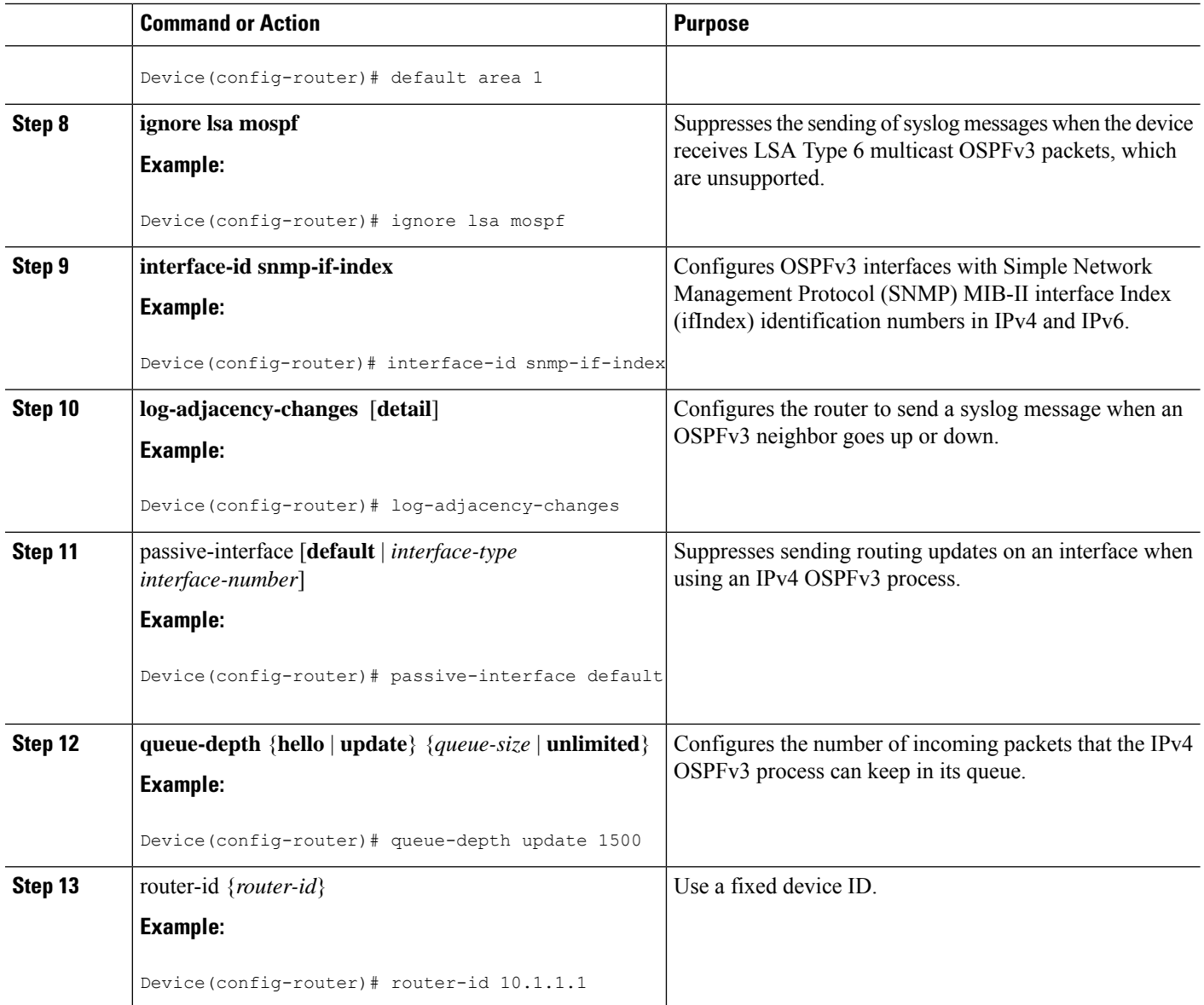

### **Configuring the IPv6 Address Family in OSPFv3**

Perform this task to configure the IPv6 address family in OSPFv3. Once you have completed step 4 and entered IPv6 address-family configuration mode, you can perform any of the subsequent steps in this task as needed to configure the IPv6 AF.

### **SUMMARY STEPS**

- **1. enable**
- **2. configure terminal**
- **3. router ospfv3** [*process-id*]
- **4. address-family ipv6 unicast**
- **5. area** *area-ID* **range** *ipv6-prefix* **/** *prefix-length*
- **6. default** {**area** *area-ID*[**range** *ipv6-prefix* | **virtual-link** *router-id*]} [**default-information originate** [**always** | **metric** | **metric-type** | **route-map**] | **distance** | **distribute-list** *prefix-list prefix-list-name* {**in** | **out**} [*interface*] | **maximum-paths** *paths* | **redistribute** *protocol* | **summary-prefix** *ipv6-prefix*]
- **7. default-information originate** [**always** | **metric** *metric-value* | **metric-type** *type-value*| **route-map** *map-name*]
- **8.** default-metric *metric-value*
- **9. distance** *distance*
- **10. distribute-list prefix-list** *list-name* {**in**[*interface-type interface-number*] | **out** *routing-process* [*as-number*]}
- **11. maximum-paths** *number-paths*
- **12. summary-prefix** *prefix* [**not-advertise** | **tag** *tag-value*]

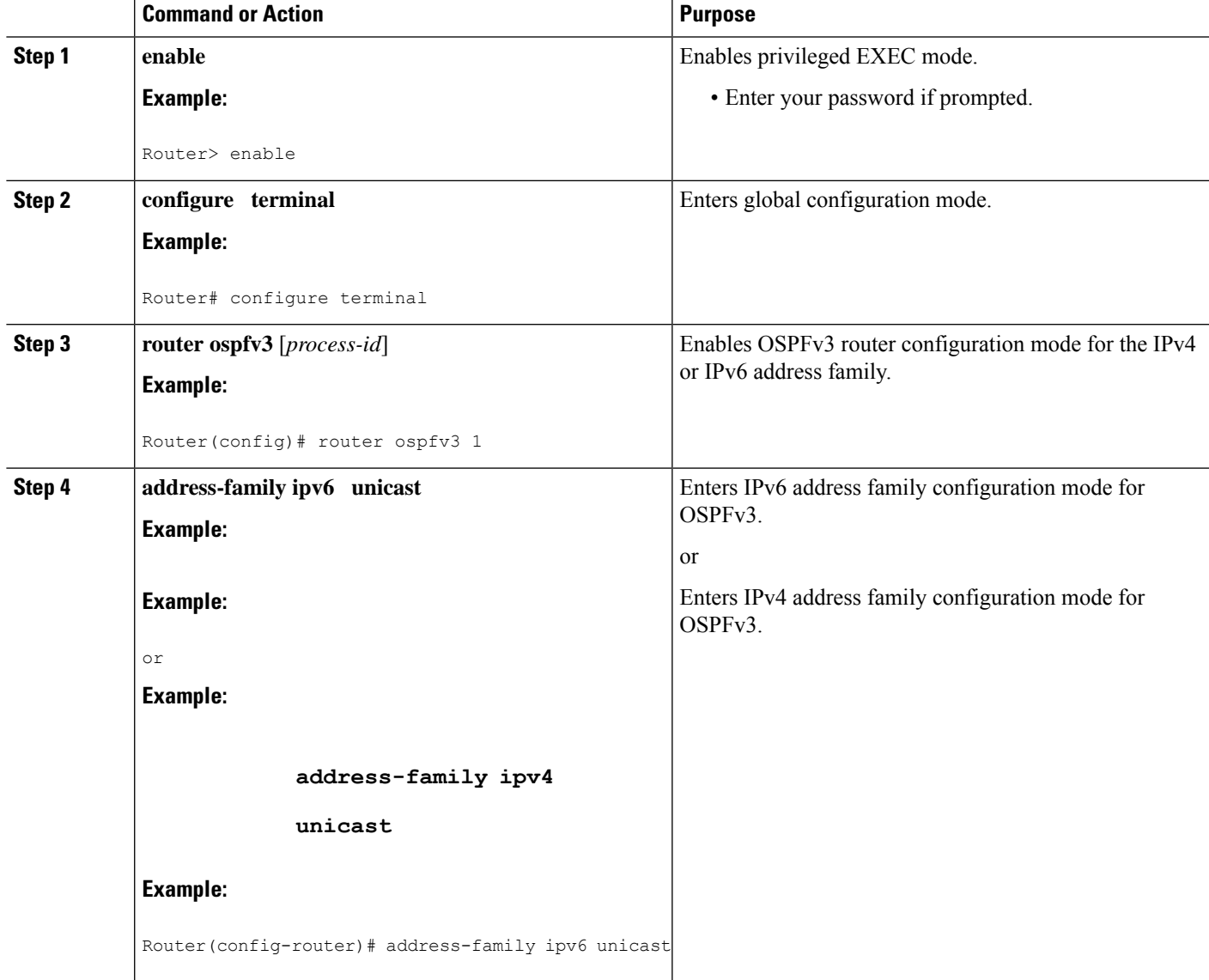

I

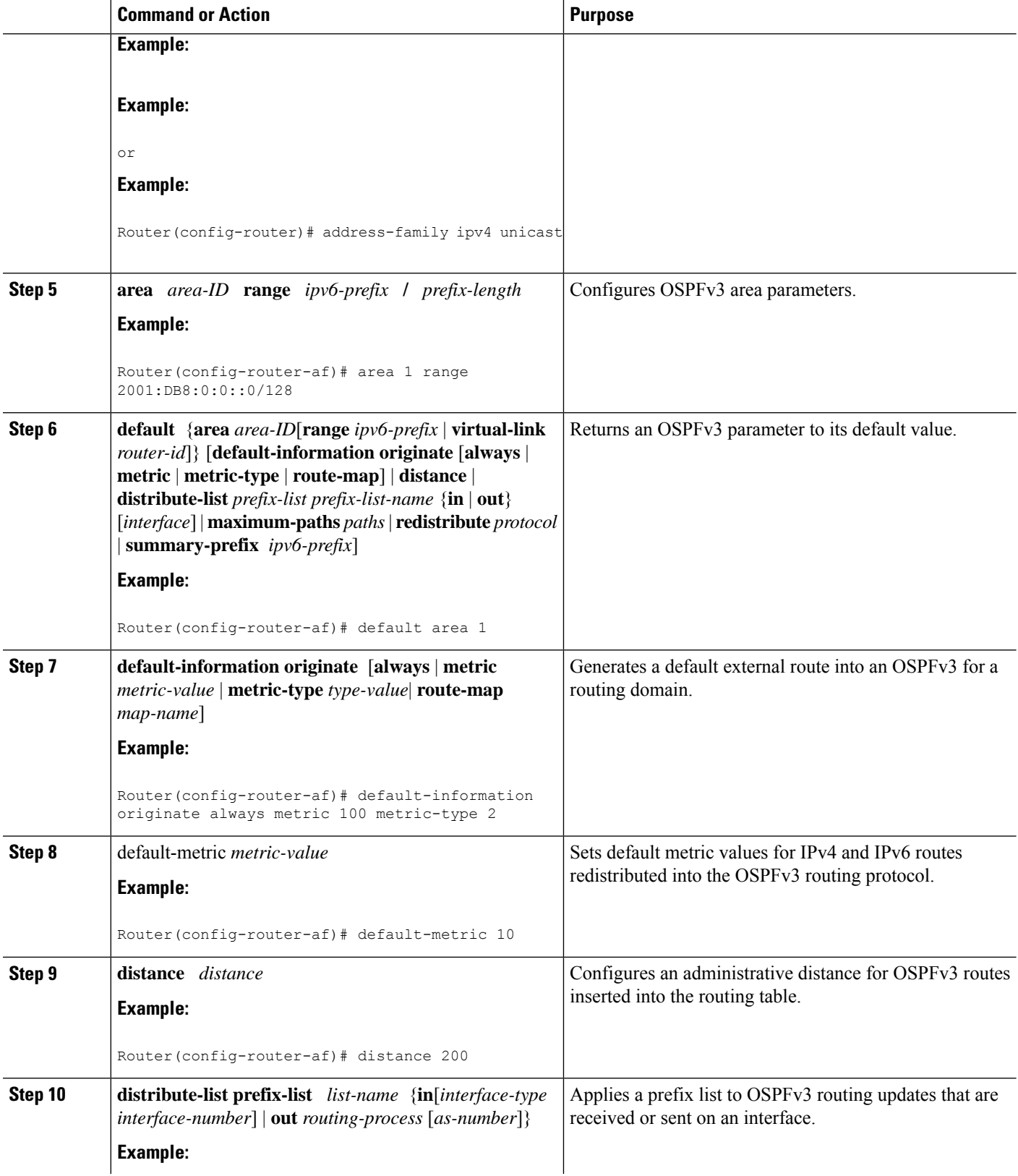

٦

Ш

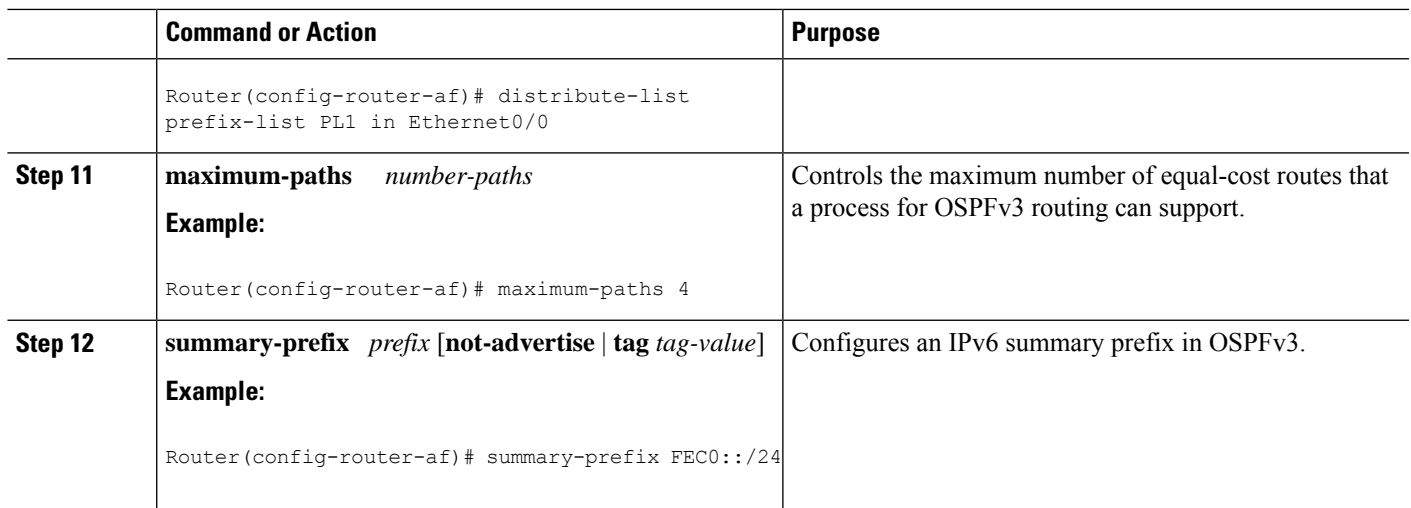

### **Configuring the IPv4 Address Family in OSPFv3**

Perform this task to configure the IPv4 address family in OSPFv3. Once you have completed step 4 and entered IPv4 address-family configuration mode, you can perform any of the subsequent steps in this task as needed to configure the IPv4 AF.

### **SUMMARY STEPS**

- **1. enable**
- **2. configure terminal**
- **3. router ospfv3** [*process-id*]
- **4. address-family ipv4 unicast**
- **5. area** *area-id* **range** *ip-address ip-address-mask* [**advertise** | **not-advertise**] [**cost** *cost*]
- **6. default** {**area** *area-ID*[**range** *ipv6-prefix* | **virtual-link** *router-id*]} [**default-information originate** [**always** | **metric** | **metric-type** | **route-map**] | **distance** | **distribute-list** *prefix-list prefix-list-name* {**in** | **out**} [*interface*] | **maximum-paths** *paths* | **redistribute** *protocol* | **summary-prefix** *ipv6-prefix*]
- **7. default-information originate** [**always** | **metric** *metric-value* | **metric-type** *type-value*| **route-map** *map-name*]
- **8.** default-metric *metric-value*
- **9. distance** *distance*
- **10. distribute-list prefix-list** *list-name* {**in**[*interface-type interface-number*] | **out** *routing-process* [*as-number*]}
- **11. maximum-paths** *number-paths*
- **12. summary-prefix** *prefix* [**not-advertise** | **tag** *tag-value*]

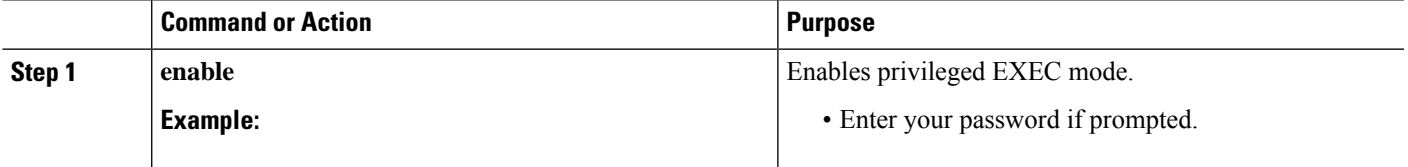

I

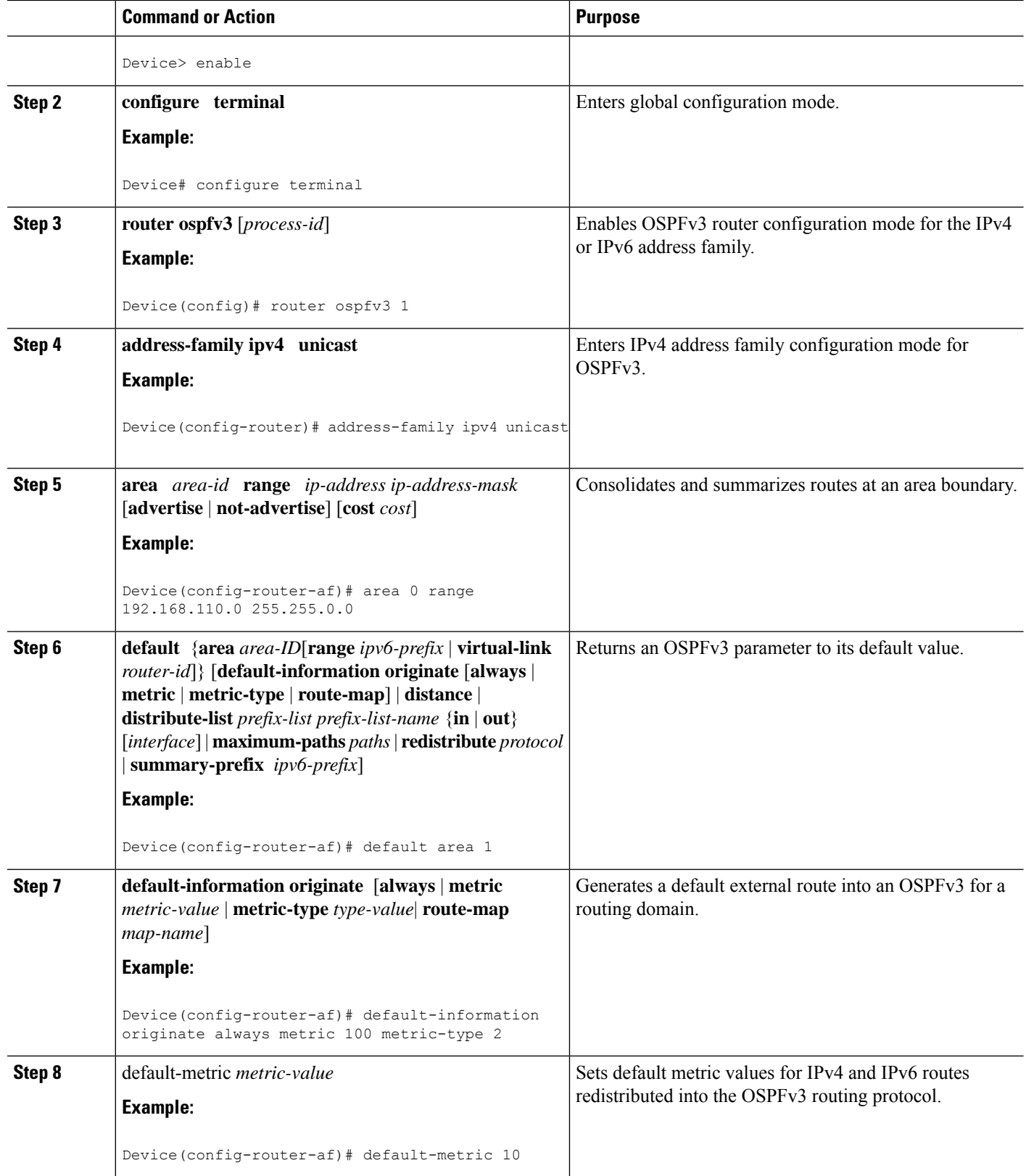

٦

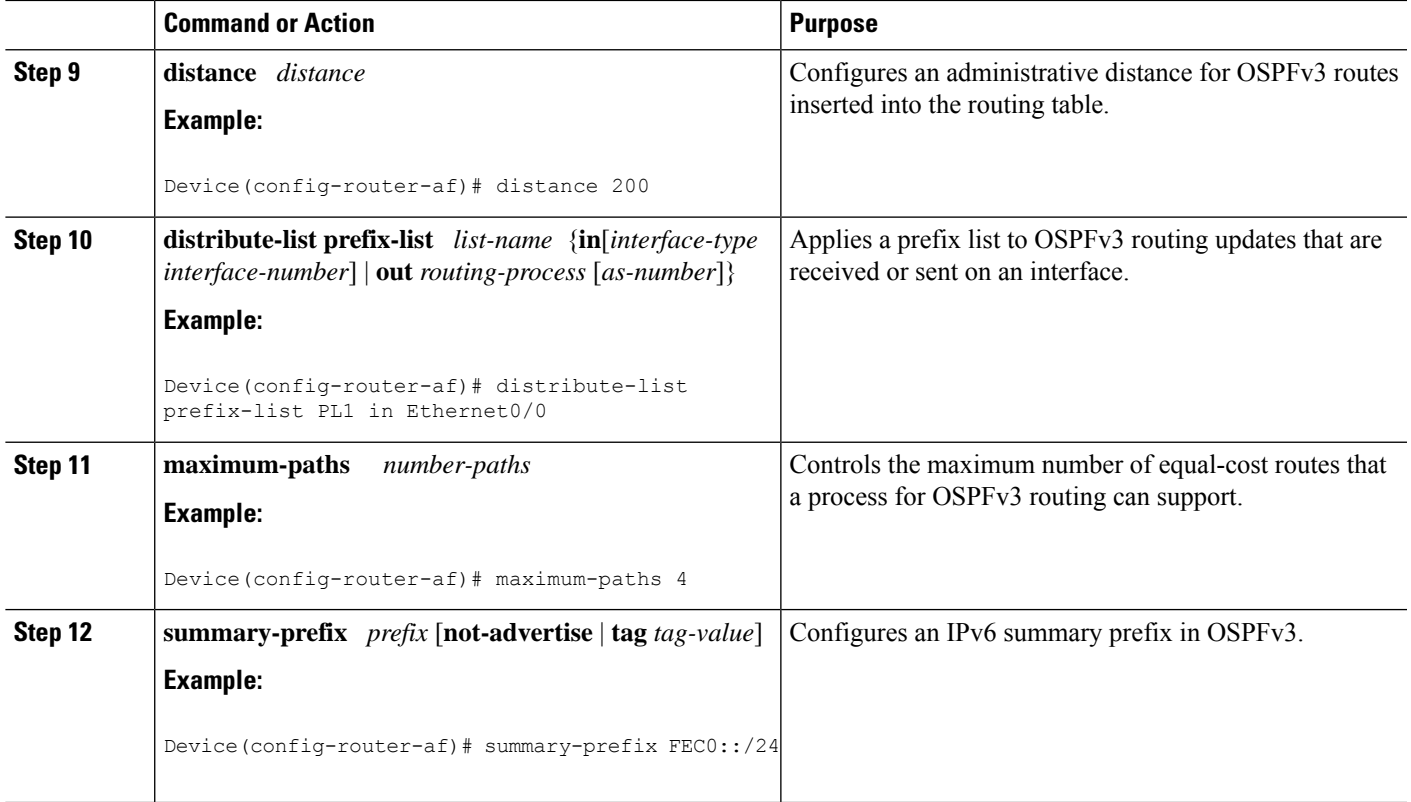

## **Configuring Route Redistribution in OSPFv3**

### **SUMMARY STEPS**

- **1. enable**
- **2. configure terminal**
- **3. router ospfv3** [*process-id*]
- **4. address-family ipv6 unicast**
- **5. redistribute** source-*protocol* [*process-id*] [*options*]

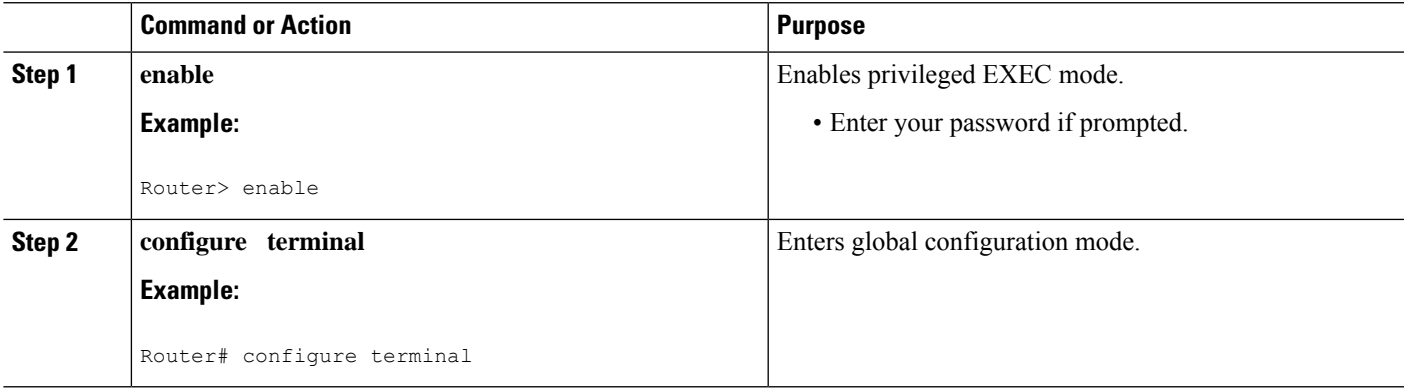

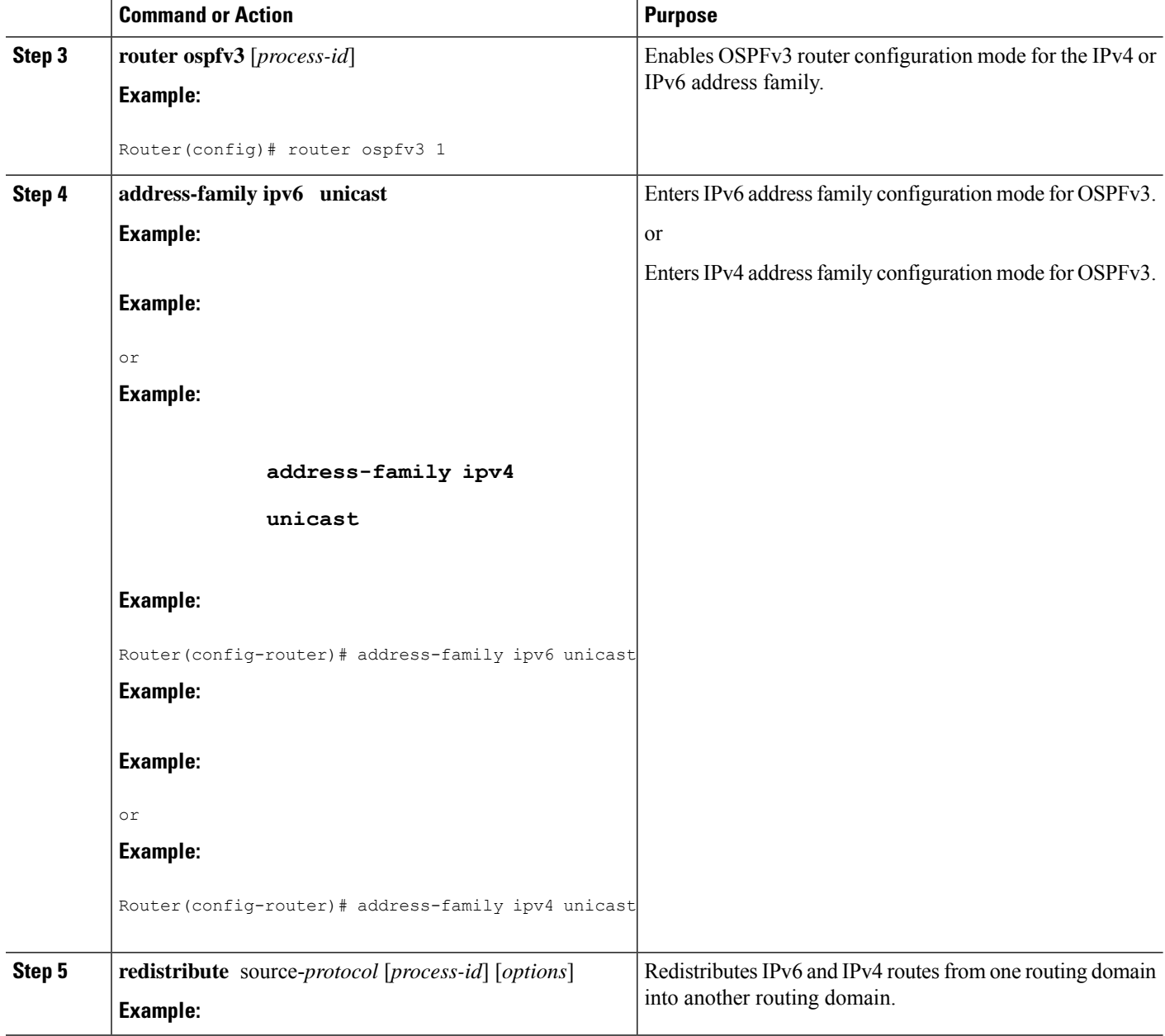

## **Enabling OSPFv3 on an Interface**

### **SUMMARY STEPS**

- **1. enable**
- **2. configure terminal**
- **3. interface** *type number*
- **4.** Do one of the following:
	- **ospfv3** *process-id* **area** *area-ID* {**ipv4** | **ipv6**} [**instance** *instance-id*]

• **ipv6 ospf** *process-id* **area** *area-id* [**instance** *instance-id*]

### **DETAILED STEPS**

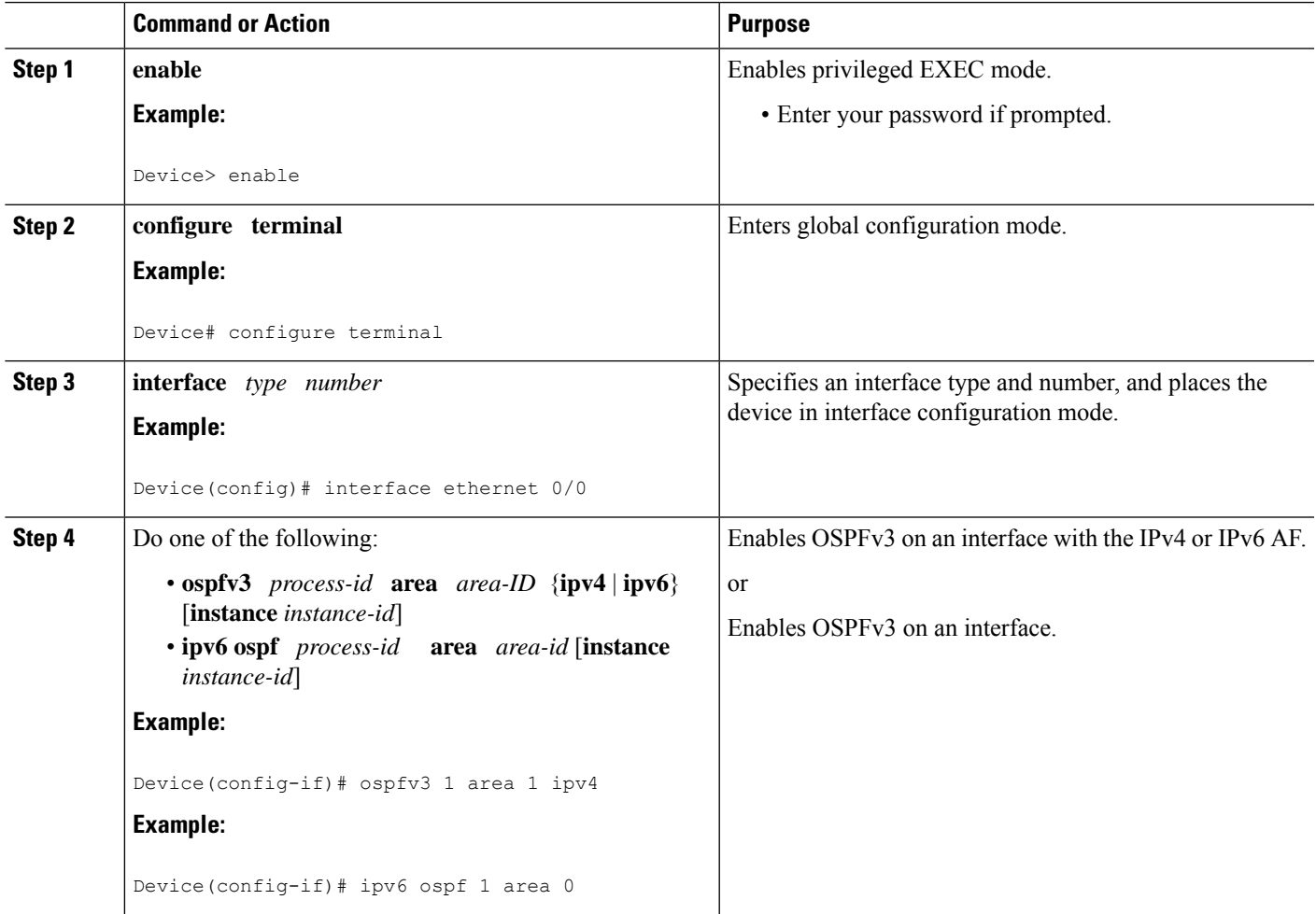

## **Defining an OSPFv3 Area Range for the IPv6 or IPv4 Address Family**

The cost of the summarized routes will be the highest cost of the routes being summarized. For example, if the following routes are summarized:

```
OI 2001:DB8:0:7::/64 [110/20]
    via FE80::A8BB:CCFF:FE00:6F00, GigabitEthernet0/0/0
OI 2001:DB8:0:8::/64 [110/100]
    via FE80::A8BB:CCFF:FE00:6F00, GigabitEthernet0/0/0
OI 2001:DB8:0:9::/64 [110/20]
    via FE80::A8BB:CCFF:FE00:6F00, GigabitEthernet0/0/0
```
They become one summarized route, as follows:

```
OI 2001:DB8::/48 [110/100]
     via FE80::A8BB:CCFF:FE00:6F00, GigabitEthernet0/0/0
```
### **Before you begin**

OSPFv3 routing must be enabled.

### **SUMMARY STEPS**

- **1. enable**
- **2. configure terminal**
- **3. router ospfv3** [*process-id*]
- **4. address-family ipv6 unicast**
- **5. area** *area-ID* **range** *ipv6-prefix*

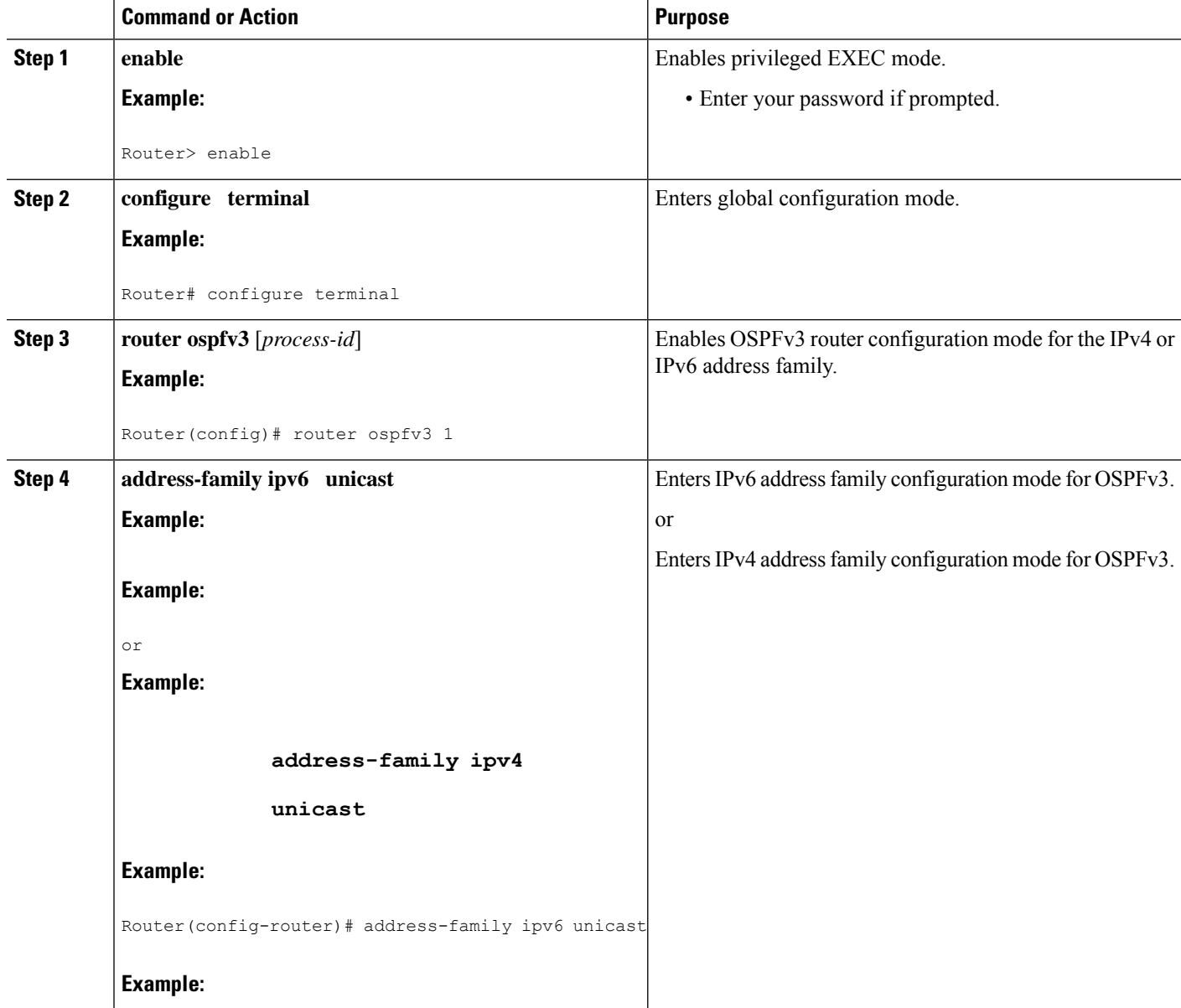

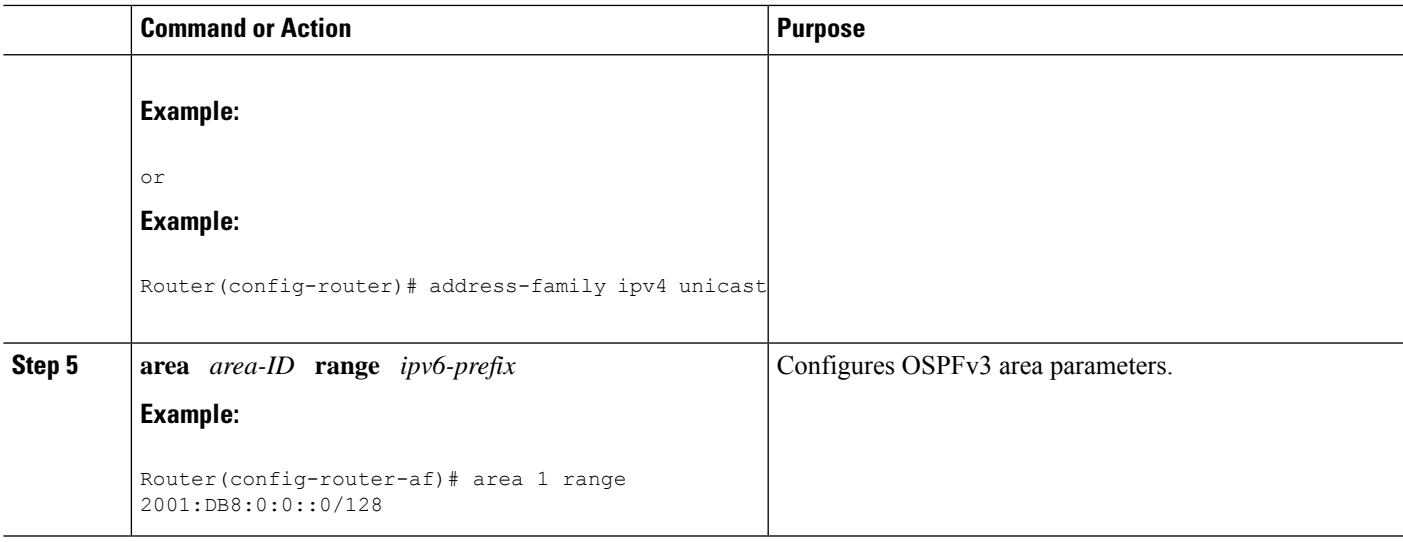

### **Defining an OSPFv3 Area Range**

This task can be performed in releases prior to Cisco IOS XE Release 3.4S.

### **SUMMARY STEPS**

- **1. enable**
- **2. configure terminal**
- **3. ipv6 router ospf** *process-id*
- **4. area** *area-id* **range** *ipv6-prefix* **/** *prefix-length* **advertise** | **not-advertise**] [**cost** *cost*]

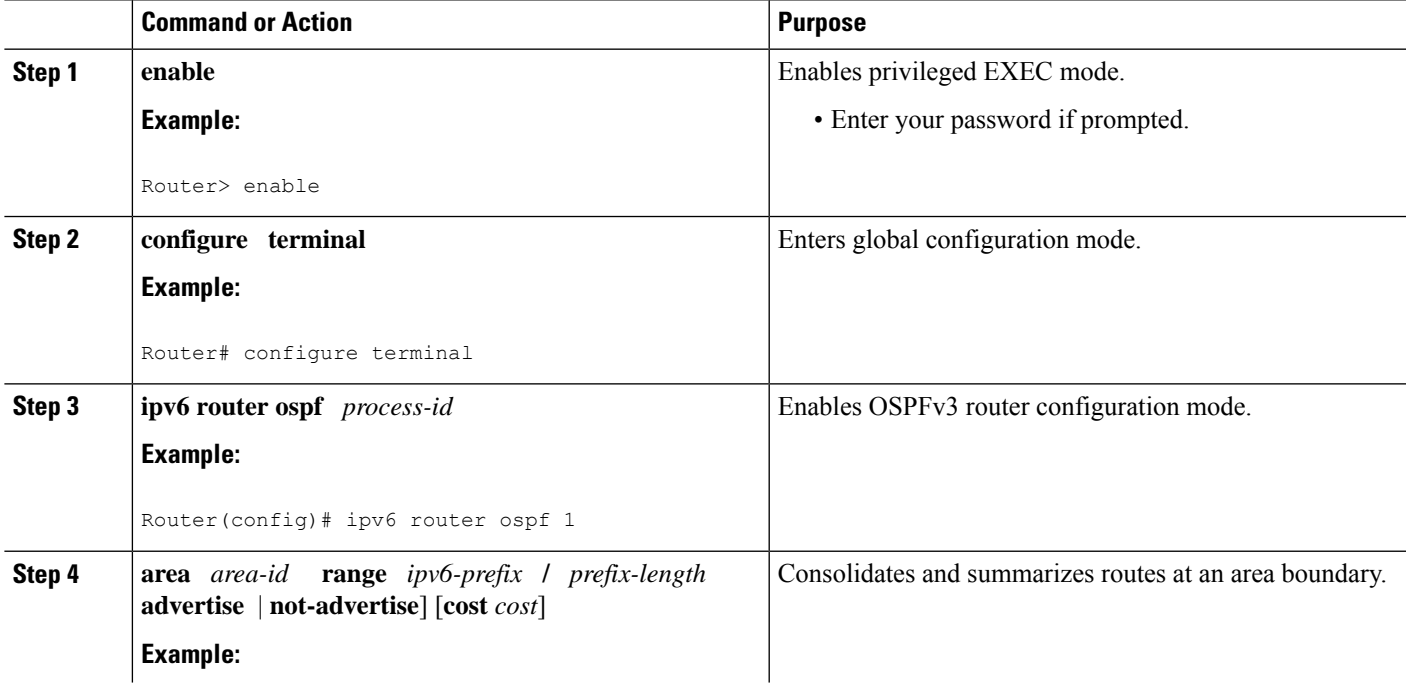

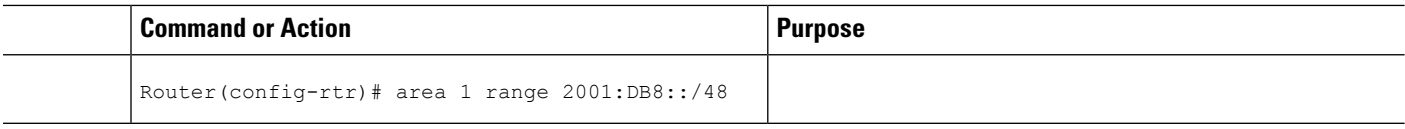

## <span id="page-13-0"></span>**Configuration Examples for OSPFv3 Address Families**

### **Example: Configuring OSPFv3 Address Families**

```
Device# show ospfv3
Routing Process "ospfv3 1" with ID 10.0.0.1
Supports IPv6 Address Family
Event-log enabled, Maximum number of events: 1000, Mode: cyclic
Initial SPF schedule delay 5000 msecs
Minimum hold time between two consecutive SPFs 10000 msecs
Maximum wait time between two consecutive SPFs 10000 msecs
Minimum LSA interval 5 secs
Minimum LSA arrival 1000 msecs
LSA group pacing timer 240 secs
Interface flood pacing timer 33 msecs
Retransmission pacing timer 66 msecs
Number of external LSA 0. Checksum Sum 0x000000
Number of areas in this router is 0. 0 normal 0 stub 0 nssa
Graceful restart helper support enabled
Reference bandwidth unit is 100 mbps
Relay willingness value is 128
Pushback timer value is 2000 msecs
Relay acknowledgement timer value is 1000 msecs
LSA cache Disabled : current count 0, maximum 1000
ACK cache Disabled : current count 0, maximum 1000
Selective Peering is not enabled
Hello requests and responses will be sent multicast
```
## <span id="page-13-1"></span>**Additional References**

#### **Related Documents**

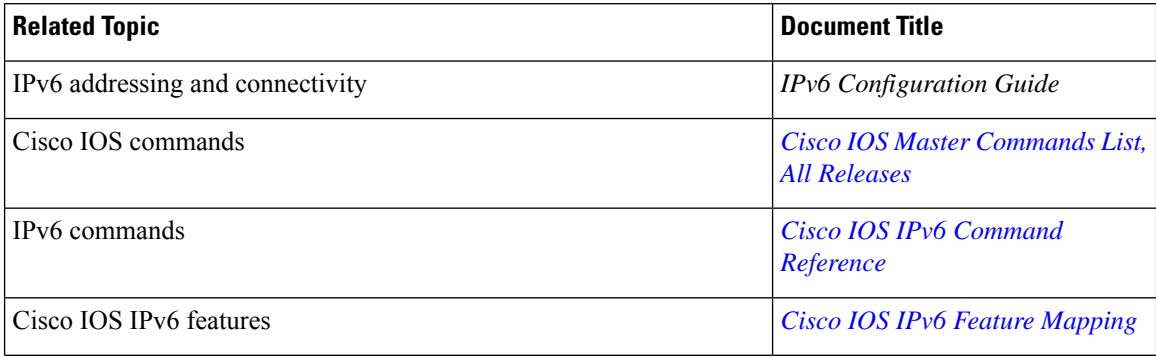

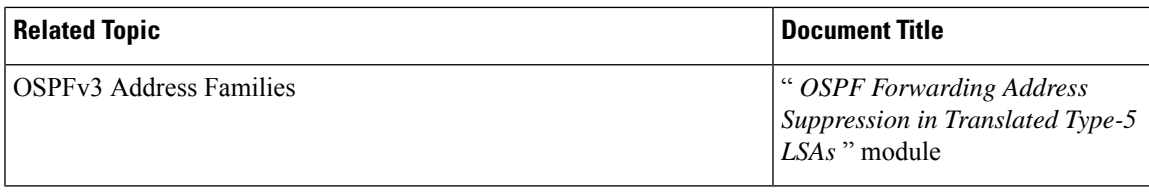

### **Standards and RFCs**

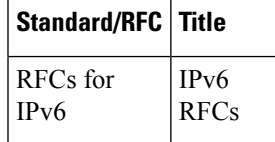

### **MIBs**

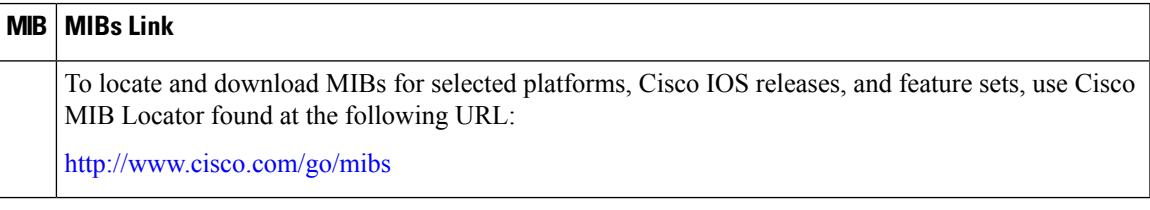

#### **Technical Assistance**

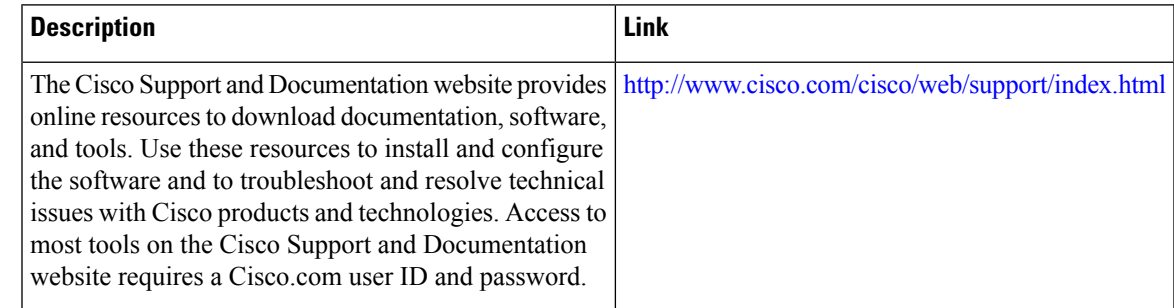

# <span id="page-14-0"></span>**Feature Information for OSPFv3 Address Families**

The following table provides release information about the feature or features described in this module. This table lists only the software release that introduced support for a given feature in a given software release train. Unless noted otherwise, subsequent releases of that software release train also support that feature.

Use Cisco Feature Navigator to find information about platform support and Cisco software image support. To access Cisco Feature Navigator, go to [www.cisco.com/go/cfn.](http://www.cisco.com/go/cfn) An account on Cisco.com is not required.

### **Table 1: Feature Information for OSPFv3 Address Families**

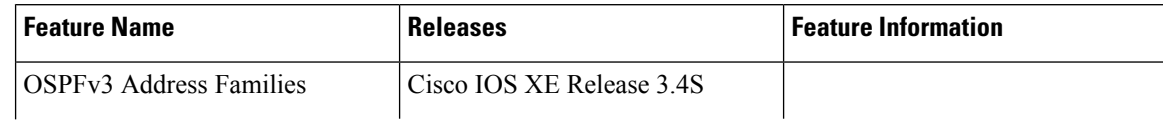

٦

 $\overline{\phantom{a}}$ 

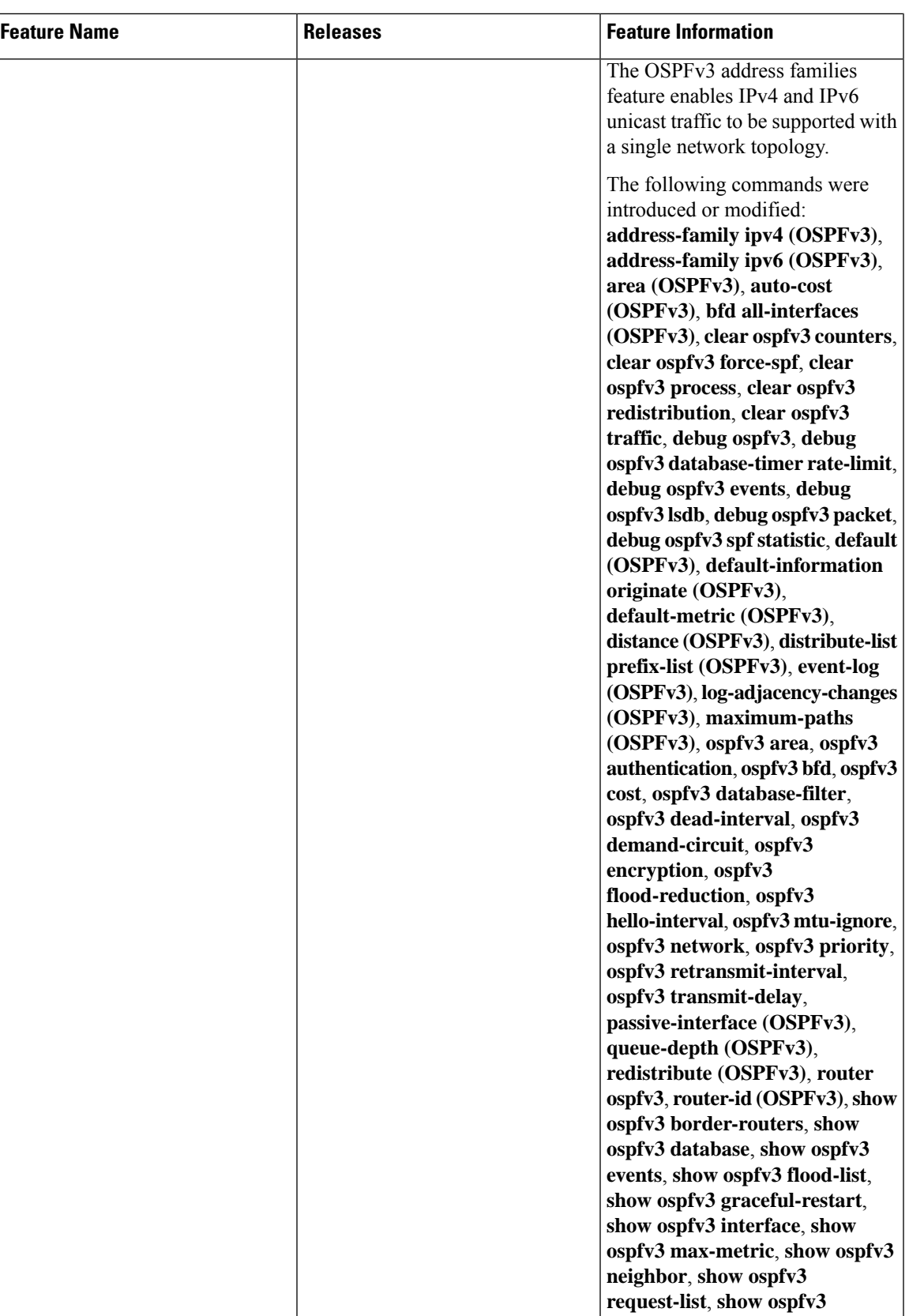

I

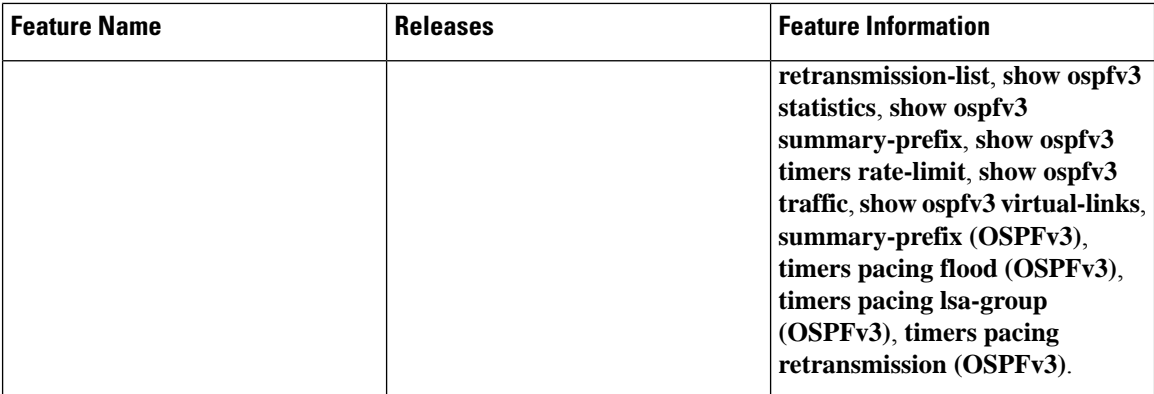

#### **Table 2: Feature Information for OSPFv3 Address Families**

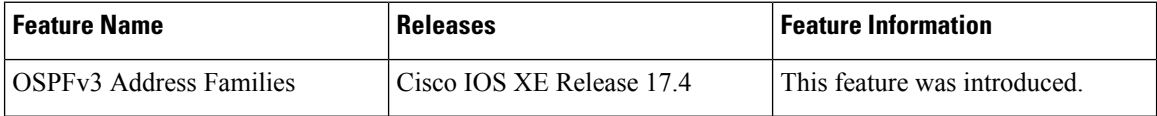

Π